2025/08/16 09:57 1/1 issuing customer credit

## **Customer credits**

\*

Choose New customer credit from the Customer menu

Entering a customer credit is exactly the same as entering a Supplier invoice, except that:

- You will enter the customer name rather than the supplier name
- Items will be entered with zero margin. This is because *mSupply* uses the cost price entered to calculate the amount to credit the customer, so you must enter the amount you charged them as the cost price for each line. Presumably you want to sell the item again for the same price you sold it originally, hence the cost and selling price must be the same

Note: there is no need to enter negative values in *mSupply* . Even when you are entering returned goods from customers, or returned goods to suppliers, enter positive values. *mSupply* automatically converts the invoice total to a negative amount.

From

https://docs.msupply.org.nz/ - mSupply documentation wiki

Permanent link:

https://docs.msupply.org.nz/issuing\_goods:issuing\_customer\_credit?rev=1307360609

Last update: **2011/06/06 11:43** 

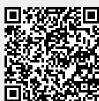